# pinlabel A T<sub>F</sub>X labelling package

COLIN ROURKE

pinlabel is a labelling package designed for attaching perfectly formatted TEX labels to figures and diagrams in both eps and pdf formats. It is a tool for use by both authors and editors and can be used both for labelling a new diagram and for relabelling an existing diagram. It is the recommended package for (re)labelling diagrams or figures in papers intended for publication by Mathematical Sciences Publishers. The main features of the package are that it uses coordinates read from the diagram in GhostView (or gv) and that labels are placed with automatic and consistent spacing from the object that they are labelling. Many adjustment and positioning options are provided. The end result is a package which is easy and quick to use and which provides accurate and eye-pleasing labelling, completely consistent with the text.

For a comparison of pinlabel with other labelling packages which allow one to attach T<sub>E</sub>X labels, see [Section 6.](#page-15-0)

[68-01; 68N01](http://www.ams.org/mathscinet/search/mscdoc.html?code=68-01,(68N01))

# 1 Essential ingredients

### 1.1 Input files

To use pinlabel you need just one file pinlabel.sty.

If you are using latex, then you need only add the line \usepackage{pinlabel} near the top of your file; if using plain tex then add the line \input pinlabel.sty instead.

Occasionally there will be a paragraph labelled Smallprint, which can safely be omitted on first reading, but which you may need to read if problems arise. There is a whole section of smallprint near the end.

Smallprint The package calls a standard latex package graphicx.sty which all recent tex installations will have available, so you should not have to worry about this. If you are using plain tex then it also calls miniltx.tex—a basic latex interpreter for plain tex—which should also be available, but if not, can be collected from the CTAN server.

### 1.2 Graphics files

Your figures must exist as .eps files. If you are using pdflatex and your figures are PDF files then run pdf tops to create .eps versions. The syntax is:

pdftops -eps fig.pdf

where fig should be replaced by the relevant filename. If you are creating your figures from scratch, for example by using xfig (highly recommended) then export as "EPS (Encapsulated Postscript)" and NOT as PDF or any combined format. Do not draw your labels in your drawing package.

If you are using pdflatex then you will also need PDF versions of your figures which can be created by running epstopdf. The syntax is:

epstopdf fig.eps

Note Do not use the similar sounding programs eps2pdf and pdf2ps both of which change the bounding box.

### 1.3 GhostView

You will also need a working copy of GhostView or gv or GSview for reading coordinate positions. Most unix or linux installations include this program and you can collect a copy for Windows or Macintosh by visiting:

```
http://www.cs.wisc.edu/~ghost/gsview/ or
http://www.cs.wisc.edu/~ghost/macos/
```
## <span id="page-1-0"></span>2 Basic use

### 2.1 Labelling a new figure

Load your figure (the .eps version) into GhostView or equivalent. You will notice that the cursor position is recorded (in PS points) either at the bottom or the side. This position is what you will read as your labelling coordinates.

Assuming that you are using latex (the changes for plain tex are indicated later) then include your figure using instructions as in the following typical example:

pinlabel *A T<sub>E</sub>X labelling package* 3

```
\begin{figure}[ht!]
\labellist
\small\hair 2pt
\pinlabel $B^3_+$ at 57 246
\pinlabel $B^3_-$ [l] at 187 207
\pinlabel {$(S^3 \times I,A)$} [tr] at 76 26
\pinlabel $O$ [t] at 233 63
\pinlabel $K$ [r] at 125 272
\pinlabel $S^3$ [bl] at 253 283
\pinlabel $A$ [r] at 125 153
\endlabellist
\centering
\includegraphics[scale=0.65]{fig6}
\caption{A concordance between $K$ and the unknot}
\label{fig:cobo}
\end{figure}
```
The result is shown in [Figure 1,](#page-2-0) taken from Kim [\[1,](#page-18-0) Figure 6].

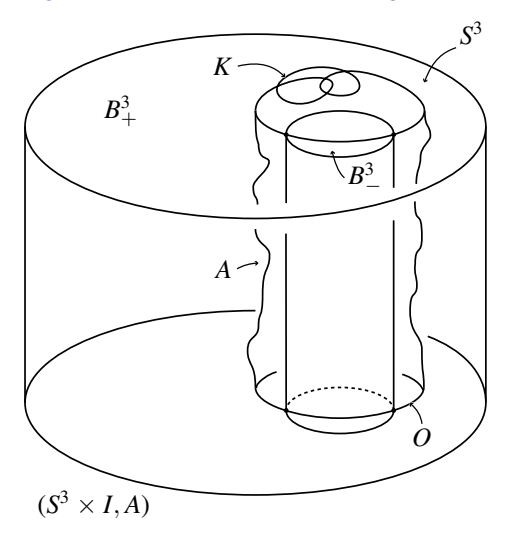

<span id="page-2-0"></span>Figure 1: A concordance between *K* and the unknot

Let's look at this example line-by-line.

\begin{figure}[ht!]

opens the figure environment and instructs latex that we want the figure to be printed either here or at the top of the page (! and no-where else).

\labellist

opens the list of labels.

\small and \hair 2pt

are formatting commands which apply to all the labels: \small typesets them approximately 1 point smaller than the text (recommended) and \hair 2pt adjusts the spacing between the label and the point which is being labelled (more on this below). Now come the actual labels. The first label instruction:

\pinlabel \$B^3\_+\$ at 57 246

is the simplest form. It tells latex to pin the label  $B^3_+$  with its centre at the point with coordinates (57, 246) in the figure. The remaining labels all have optional position codes.

\pinlabel \$B^3\_-\$ [l] at 187 207

tells latex to pin the label  $B^3_-$  by the point centre-left of its bounding box (this is what the position code  $\begin{bmatrix} 1 \end{bmatrix}$  tells it to do) at the point with with coordinates (187, 207). But pinlabel does not do this. It applies automatic spacing. The point with coordinates (187, 207) is the end of the arrow we are labelling. We want the label to be placed a little way away and this is what pinlabel does. It sets the label exactly 2 points away. The tex dimension \hair is this spacing and we just set it equal to 2 points. The default for \hair is 3pt, but you can reset it to any dimension you like for a particular label (or set of labels). If you want no autospacing, then use the starred form of the command:

\pinlabel\* \$B^3\_-\$ [l] at 187 207

which will set the label with the centre-left of its bounding box *exactly* at the point  $(187, 207)$ .

The next label:

\pinlabel {\$(S^3 \times I,A)\$} [tr] at 76 26

introduces an important point. The label code  $(S^3 \times I, A)$  has spaces in it. But pinlabel uses spaces to separate the various instructions, so to avoid pinlabel attempting to use  $\S$ ( $S^3$  as the label (and falling over in the process) the label must be enclosed in braces. The position code in this label is [tr] (top-right) and this makes pinlabel pin this label by the point which is top-right of the label bounding box (with autospacing) at (76, 26), which are the coordinates read off from a point on the bottom curve of the figure. A full list of position codes will be given shortly.

In [Figure 2](#page-4-0) is a screenshot showing how the coordinates are read in GSview. The label being processed is  $$S^3$$ , the end of the arrow is located at (253, 283) and these coordinates are being copied into the latex file.

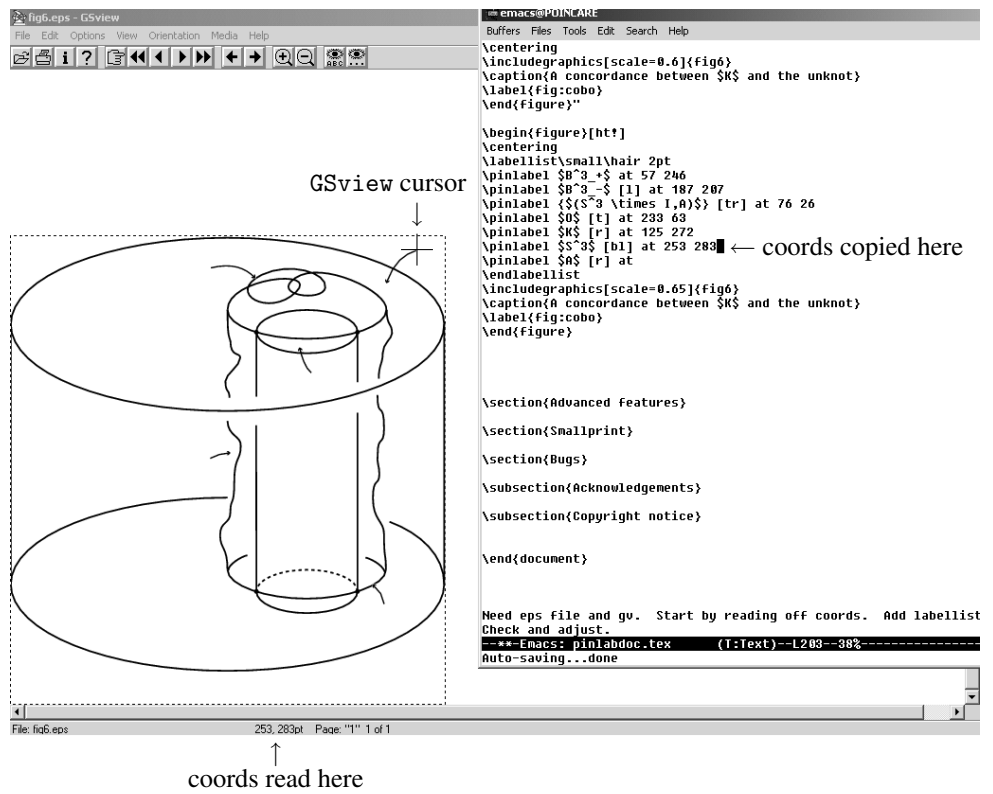

<span id="page-4-0"></span>Figure 2: Screenshot

In the screenshot the text editor Emacs is the active window on top of GSview but the mouse is pointing at the point in GSview whose coordinates are being read (from the bottom of the GSview window). By using cursor keys in emacs, the mouse is not disturbed and the coordinates can be copied across very rapidly and accurately. In this example, the transcription of the coordinates took just a couple of minutes.

Continuing with the example, there are further labels which do not introduce anything new and then the list of labels is closed with:

\endlabellist

after which come the commands for including the figure, the caption, the label (for cross-referencing) and for closing the figure environment:

```
\includegraphics[scale=0.65]{fig6}
\caption{A concordance between $K$ and the unknot}
\label{fig:cobo}
\end{figure}
```
Important note The filename of the figure to be included (ie fig6) *must be given without extension*. The program automatically looks for the correct file which would be fig6.ps or fig6.eps, if using tex or latex, and would be fig6.pdf if using pdflatex. If you type \includegraphics[scale=0.65]{fig6.eps} then the program will give a warning:

cannot open figure fig6.eps.ps or fig6.eps.eps on input line ... and no figure will appear.

### <span id="page-5-1"></span>2.2 Position codes

Here is a full list of position codes:  $r = right$ ,  $l = left$ ,  $t = top$ ,  $b = bottom$  and  $B = baseline$ . The default is centre and any sensible combination of two codes may be give (in either order) eg [t1]=[lt]=top-left of label bounding box. The baseline is the line that tex uses for lining up characters. In [Figure 3](#page-5-0) we illustrate all the possible position codes for a simple piece of text.

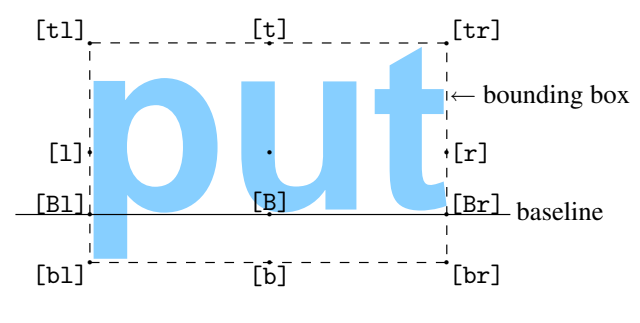

<span id="page-5-0"></span>Figure 3: Position codes

If no position code is given then the label is pinned by the centre (unlabelled dot in the figure).

### 2.3 Relabelling an existing figure

Print the figure (with its labels) as a record of how the labels go. Then edit the .eps file to remove the given labels. This is usually easier than it sounds. Text in a PostScript file is usually enclosed in round brackets. For example here is an excerpt from the file put.eps used in [Figure 3:](#page-5-0)

pinlabel *A TEX labelling package* 7

```
% Polyline
7.500 slw
 [60] 0 sd
n 5492 3949 m 7720 3949 l 7720 2577 l 5491 2576 l
 cp gs col0 s gr [] 0 sd
/Helvetica-Bold ff 1500.00 scf sf
5422 3615 m
gs 1 -1 sc (put) col11 sh gr
% here ends figure;
%
% here starts figure with depth 0
% Polyline
7.500 slw
n 5027 3649 m
```
The text (put) is obvious and easily searchable. In this example "put" is in fact a graphic element, rather than a label, so we would not edit it out, but a label would be given in the file in a similar format. If "put" were a label to be removed, you would edit it out by replacing (put) with (). Do the same for all labels. Of course if you have the source code (eg the .fig file for xfig) then you can edit the figure directly and then re-export it as an .eps file.

Once the old labels have been removed, relabelling is identical to labelling a new figure as described above.

### <span id="page-6-0"></span>2.4 Rotated and other exotic labels

Nothing has been said so far about the actual label. As far as pinlabel is concerned the label is just a box. Any valid (la)tex code can be used inside that box. For example you can use a \rotatebox for your label which results in a rotated label:

```
\pinlabel \rotatebox{-35}{$a^b$} at 50 30
```
You could even label by another picture:

\pinlabel \reallyincludegraphics[height=1cm]{pic} at 50 30

where pic.eps is the labelling picture.

The reason for using the command \reallyincludegraphics rather than the usual \includegraphics is that it has the effect of suppressing labelling in the small picture. This is necessary because otherwise T<sub>EX</sub> will go into an infinite loop as it tries to label by a picture, which is in turn labelled by a picture, which . . . For more detail about

the command  $\real$  reallyincludegraphics see the [smallprint note \(3\)](#page-12-0) near the end of [Section 3.](#page-8-0)

[Figure 4](#page-7-0) shows an exotic example where we have used the whole picture as a rotated label inside itself. The code for this figure is as follows:

```
\begin{figure}[ht!]
\labellist\hair 1.5pt
\pinlabel \rotatebox{57}{\reallyincludegraphics[width=1cm]{put}}
         [bl] at 162 86
\endlabellist
\centering\vspace{4.5mm}
\includegraphics[width=.5\hsize]{put}
\vspace{1.5mm}
\caption{An exotic label}
\label{fig:exotic}
\end{figure}
                   put put
```
<span id="page-7-0"></span>Figure 4: An exotic label

### 2.5 Using plain tex

Since the package automatically loads miniltx.tex, all the latex commands connected with graphics will be available. So the basic commands for relabelling are the same. Probably you will have a figure inclusion macro included in whatever package you are using. Assuming this is  $\text{fig} \ldots \end{fig}$  a pinlabelled figure might look this:

```
\fig
\labellist\ninepoint\hair 2.5pt
\pinlabel {$\partial_1 X$} [r] at 156 426
\pinlabel {$\partial_2 X$} [tl] at 334 429
\pinlabel $X_1$ at 431 513
```
pinlabel *A T<sub>F</sub>X</sub> labelling package* 9

```
\pinlabel $X_2$ at 428 460
\pinlabel $H_X$ [lb] at 311 622
\pinlabel* $H_X'$ [tr] at 178 370
\endlabellist
\centerline{\includegraphics[width=3in]{decomp}}
\centerline{Figure 23: Labelling the boundary components of $X$}
\endfig
```
## <span id="page-8-0"></span>3 Advanced features

There are three features which give the package immense flexibility in pinning labels: pinning by coordinates, fine adjustment and the use of an external label file.

### 3.1 Pinning by coordinates

You can pin a label by *any* point, not just by the 12 points illustrated in [Figure 3.](#page-5-0) Intrinsic coordinates are defined in the "label-space" by taking the origin at the centre and using affine coordinates with horizontal unit half the width of the bounding box and vertical half the height plus depth. These are illustrated in [Figure 5.](#page-8-1)

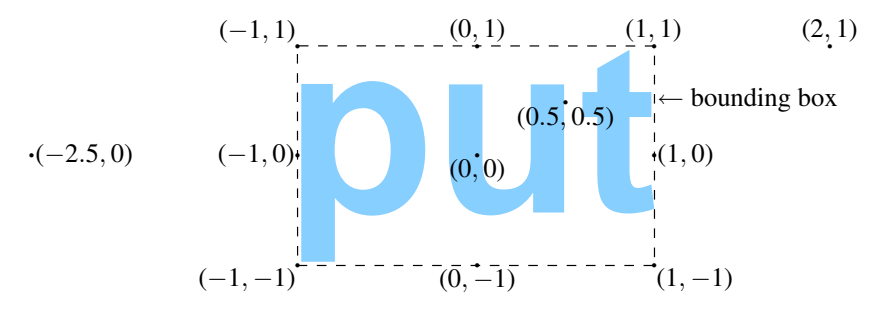

<span id="page-8-1"></span>Figure 5: Intrinsic coordinates in label-space

Then the command:

\pinlabel\* \$a^b\$ by -1.5 0 at 231 47

will pin the label  $a^b$  so that the point  $(-1.5, 0)$  in label space (the "label-point") coincides with the point with (PostScript) coordinates (231, 47) in the diagram (the "diagram point"). You can imagine a pin inserted through the label (on an extended transparent sheet if necessary) at the label-point and then this used to pin the label to

the diagram at the diagram-point. This is the reason for the name that we have adopted for the package.

We have used the starred form of \pinlabel in this example. If you use the unstarred form:

```
\pinlabel $a^b$ by -1.5 0 at 231 47
```
then the label is pinned so that the point  $(-1.5, 0)$  in label space is pinned to a point exactly  $\hbar$  air away from the point (231, 47) in the diagram. The direction of this autospacing is determined by the program. In practice you let the program decide on this direction, but if you want to know exactly how it decides, read part (2) of the next smallprint.

You will now observe that there are several equivalent ways to pin labels using standard points. For example the following are all exactly equivalent:

```
\pinlabel* $t-u^2$ by -1 -1 at 231 47
\pinlabel* $t-u^2$ [lb] at 231 47
\pinlabel* $t-u^2$ [bl] at 231 47
{\hbox{Our option} 1 -1 at 231 47 }{\hair 0pt \pinlabel $t-u^2$ [lb] at 231 47 }
{\hair 0pt \pinlabel $t-u^2$ [bl] at 231 47 }
```
Note the space after the final coordinate in the above examples. The commands use spaces as separators and are syntax sensitive. There must be a space (or a line return) after the final coordinate. The program will attempt to recover if the syntax is wrong, but often crashes with strange errors. If you copy the syntax in the examples in this file, then all will be well. For more about syntax and errors see [Section 4.1](#page-13-0) and [Section 4.3.](#page-14-0)

**Smallprint** (1) The use of spaces as separators means that the commands will not work with \obeyspaces set.

(2) There are eight directions for autospacing: E, NE, N, NW, W, SW, S, SE. The choice of a discrete set of directions makes the spacing look consistent over the diagram, whilst allowing sufficient flexibility to space labels away from the points being labelled. If you use the position code [tl] etc then the choice of direction is determined by the position code in the obvious way, eg [tl] determines NW, ie the label is set so that the diagram-point is \hair away from the label-point in the north-west direction. The position code [B] suppresses autospacing and [B1] chooses W, [Br] chooses E as you would expect. When pinning by coordinates rather than by letters, the program uses the direction (of the eight available) closest to direction from  $(0, 0)$  to the label-point. If the label-point is  $(0, 0)$  then autospacing is again suppressed. The effect of these rules is that for example:

\pinlabel {label} by 1 1 at 231 56

pinlabel *A TEX labelling package* 11

is not always equivalent to:

\pinlabel {label} [tr] at 231 56

If the label is rather wide, then  $(1, 1)$  in diagram space may be closer to E than NE and the first command will autospace using E and the second NE.

#### 3.2 Fine adjustment

There is an optional manual "fine adjustment" that can be applied to any label which moves the label a specified amount. This may be inserted before at or directly after the label. The adjustment goes inside diamond brackets  $\langle x-\text{adj}, y-\text{adj}\rangle$  where  $x-\text{adj}$ and y-adj are arbitrary tex dimensions.

For example the following commands are all equivalent:

```
\pinlabel $a^b$ [l] <-2pt,1pt> at 231 47
\pinlabel $a^b$ by -1 0 <-2pt,1pt> at 231 47
\pinlabel $a^b$ <-2pt,1pt> [l] at 231 47
\pinlabel $a^b$ <-2pt,1pt> by -1 0 at 231 47
```
They all pin the label  $a^b$  by centre-left at (231, 47) with two adjustments: \hair (autospacing) and then  $(-2pt,1pt)$  manual (in other words the label is moved 2 points to the left and 1 point upwards).

```
\pinlabel* $a^b$ [l] <-2pt,1pt> at 231 47
```
will do the same but with  $\hbar$ ir set to 0pt (ie autospacing suppressed).

In practice, you label your diagram as described in [Section 2](#page-1-0) using either position codes or coordinates. Then you inspect it in a viewer and make final adjustments by (a) adjusting \hair (this can be done for each label separately if necessary) and (b) adding a final manual adjustment <x-adj,y-adj> again, if necessary. For example, inspecting [Figure 1,](#page-2-0) we see that the label  $B^3$ <sup> $\perp$ </sup> has been placed a little too far from the arrow tail, because of the sloping italic type, and that *K* is also a tad too far from its arrow because of the shape of the letter *K*. So to perfect the labelling you could make fine adjustments as follows:

```
...
\pinlabel $B^3_-$ [l] <-1pt,0pt> at 187 207
\pinlabel {$(S^3 \times I,A)$} [tr] at 76 26
\pinlabel $O$ [t] at 233 63
\pinlabel $K$ [r] <1pt,0pt> at 125 272
...
```
It is worth stressing that both  $\hbar$  and the fine adjustment  $\x - \text{adj}, y - \text{adj}$  are absolute dimensions. They do not change if the figure is rescaled. By contrast the coordinates of the diagram point, at XXX YYY, are given in PostScript points scaled by any scaling applied to the figure and are therefore instrinsic to the figure. This means that if the figure is rescaled, the diagram point moves with the scaling (as you would expect) but the spacing given by autospacing and fine adjustment stays fixed. Thus you can make last-minute changes of scale to a labelled diagram and the labels will continue to be perfectly positioned.

### 3.3 Using a .lab file

Labels can either be given as a list in the tex file (they must come between \labellist and \endlabellist) as described above or given in the form of an external .lab file. This is particularly useful if you have a complicated diagram with labels generated by an external program, for example the mathfig software, which automatically generates .lab files from Mathematica input. The syntax is identical but the commands \labellist and \endlabellist must not be given. The filename must be exactly the same as the figure being labelled (but with a .lab extension instead of a .eps or .ps or .pdf extension) and the label file must be in the same directory as the figure file.

The program is based on psfig and uses psfig internally. In the examples above, we have used graphicx commands for figure insertion but we could equally well have used psfig commands. In the first example, [Figure 1](#page-2-0) we used:

\includegraphics[scale=0.65]{fig6}

but we could equivalently have used:

```
\psfig{file=fig6,scale=65}
```
This works because the program automatically translates to psfig (and adjusts the scale command correctly). However it only does this if there is a labellist waiting to be used. This is a feature that allows you to use \includegraphics in its full power (eg with rotation) for figures that are not being pinlabelled. But it means that if you use an external .lab file then you *must* use psfig syntax. For example, suppose that your figure is diag.eps in the subdirectory figs then if you type:

\centerline{\psfig{file=figs/diag,width=.7\hsize}}

and if the file figs/diag.lab reads:

\small\hair 2pt

```
\pinlabel $(-1,-1)$ [tr] at 29 4
\pinlabel $(0,1)$ [b] at 96 86
\normalsize\hair 3pt
\pinlabel $(0,-1)$ [t] at 96 4
\pinlabel $(1,0)$ [l] at 162 45
\pinlabel $(-1,0)$ [r] at 29 45
\pinlabel {\Large .} at 162.3 86
\pinlabel {\Large .} at 162.3 3.7
```
Then these labels will be pinned to the diagram exactly as if they had been typed in the main file. Note the change of formatting instructions within this list of labels. The labels after the change will be typeset \normalsize instead of \small with \hair set to 3pt.

**Smallprint** (1) Labelling instructions do not have to be given inside the figure environment. Indeed they can be given at any time before the next \includegraphics or \psfig command. If there are both a labellist pending *and* an appropriate .lab file available, then the labellist will override the .lab file (and you will get a warning to that effect). Any formatting that is in force when the labellist is typed is ignored and the formatting that is in force inside the figure environment is used instead. For example the command \small can be given either at the start of the labellist or at the start of the .lab file or after \begin{figure}[ht!] with identical effect.

(2) Formatting instructions can be given at any stage within the labellist or the .lab file as in the above example (the change of formatting in that example would work equally well within a labellist). There is a facility for setting a global format that automatically applies to all labels. If you type:

```
\gdef\hyperactivelabels{\small\sl\hair2.5pt}
```
at the start of your file (or anywhere else you like) then all figures that come after that line will have formatting applied exactly as if you had typed:

\small\sl\hair2.5pt

at the start of the labellist or .lab file. This facility is extremely useful for machine generated .lab files. You can reset \hyperactivelabels between figures. To cancel this automatic formatting between any two figures, type:

#### \global\let\hyperactivelabels\relax

<span id="page-12-0"></span>(3) You can force the program to use graphicx rather than autotranslating to the appropriate psfig command by typing \reallyincludegraphics. Since autotranslation only takes place when there is a labellist pending, this will only be necessary if, for some reason, a labellist has been supplied that applies to a later figure. Labelling will take not place if autotranslation is suppressed and the labellist will be saved and applied to the next figure. An example where this was essential was given in [Section 2.4.](#page-6-0) When using a picture as a label, you need to suppress labelling in the label or T<sub>E</sub>X will go into an infinte loop

(4) Autotranslation of \includegraphics is far from perfect. Many of the options are not supported. Read [Section 5](#page-15-1) (on bugs) below if you run into trouble.

## 4 Smallprint

#### <span id="page-13-0"></span>4.1 Syntax

#### Basic syntax

\pinlabel {label} by x-pin y-pin at x-location y-location

or

\pinlabel\* {label} by x-pin y-pin at x-location y-location

where x-pin y-pin is the point in intrinsic coords in label space where we are placing the pin and x-location y-location is the point in diagram space (in PS points as read in gv) where the label is pinned. \pinlabel uses \hair autospacing \pinlabel\* does not. \mathsurround is set to 0pt for parsing the label. If the label contains spaces, it *must* be enclosed in braces {}.

x-pin, y-pin, x-location and y-location are pure numbers, *not* dimensions. The program converts them to the relevant dimension. The by and at are essential as are all the spaces.

#### **Options**

by x-pin y-pin may be omitted, the default is 0 0.

by x-pin y-pin may be replaced by position codes [r], [Bl] etc (see [Section 2.2](#page-5-1) for full detail of these codes).

A manual adjustment <x-adj, y-adj> may be added either after the label or before at. Here x-adj and y-adj are tex dimensions, eg 5pt or -2mm.

Full examples (for more examples see earlier):

\pinlabel \$B^3\_-\$ <-1pt,0pt> by -1 0 at 187 207 \pinlabel\* \$K\$ [r] <1pt,0pt> at 125 272

#### <span id="page-13-1"></span>4.2 Old syntax

pinlabel.sty is a revised version of geompsfi.sty and the old syntax remains available for backwards compatibility. The simplest version is:

```
\setlabel{a^b}{321}{33}{1}{1}
```
which pins the label  $a^b$  by (1,1) (ie [tr]) to (321, 33) with autospacing applied. Note that the \$\$'s for math mode are not given with the label in this syntax. Two new options have been added to the old syntax. There is a starred form:

\setlabel\*{a^b}{321}{33}{1}{1}

which is the same but with autospacing suppressed, and fine adjustments may be added:

```
\setlabel<-2pt,-1pt>{a^b}{321}{33}{1}{1}
\setlabel*<-2pt,-1pt>{a^b}{321}{33}{1}{1}
```
which are the same but with a  $(-2pt, -1pt)$  adjustment added.

The old and new syntax may be mixed in a labellist or inside a .lab file.

Important notes (1) \mathsurround is set to zero when parsing the label. This was not done in geompsfi, so the command is *not quite* backwards compatible. If no \mathsurround is used there is no change in label positioning. If \mathsurround is used then labels may move a small amount horizontally.

(2) The label is in horizontal mode in standard (\pinlabel) syntax but in math mode in the old (\setlabel) syntax, so care should be taken if the syntaxes are mixed.

### <span id="page-14-0"></span>4.3 Errors

The program will attempt to recover from syntax errors. Roughly speaking, provided the \pinlabel command terminates with at XXX YYY where there are spaces round the at and XXX, YYY are pure numbers, then the label (the code after \pinlabel up to the first unbraced space) will appear in the diagram. If the program does not recognise the syntax between the label and the at then you will get the following warning:

I don't understand your positioning information for label #1 and shall ignore it; or perhaps your label has a space and needs braces.

where #1 is replaced by the actual label code. If there is no at then the program has a harder time recovering but you should get the following warning:

```
There is something wrong with your syntax for label #1;
you must finish with " at XXX YYY" : the "at" and spaces are important!
I'm going to try to ignore this label: don't blame me if there are some
funny numbers in your diagram and later labels are out-of-position.
```
By looking at the finished diagram, you should be able to pick out where the error lies. If all that is wrong with the syntax is that the position code has been mistyped then you should just get the following warning:

Unknown position code [#2]; I shall ignore it.

where [#2] is the mistyped code. If you make a basic tex error (unmatched \$..\$'s for example) then you should get an error missing \$ or similar. If all else fails, check each \pinlabel command against the samples given here.

# <span id="page-15-1"></span>5 Bugs

No spaces are permitted in the file argument of \psfig. Autotranslation of graphicx means that no spaces are permitted in the file argument to \includegraphics.

Thus \includegraphics[width=4in]{ foo } will produce errors. It should be typed \includegraphics[width=4in]{foo}. Spaces are permitted with other arguments.

Many of the options in graphicx are not supported by autotranslation. The supported ones are: width, height, scale, bbllx, bblly, bburx, bbury and clip. The syntax for clip is clip=. Replace keepaspectratio=true by proportional=.

\graphicspath{} is not supported.

Automatic configuration for dvips and pdflatex is included in the program. No support is provided for other drivers.

The program is fully compatible with plain tex via the latex interpreter miniltx.tex written by David Carlisle. It works with dvips but *not* with pdftex. For pdf output from plain tex use dvips followed by ps2pdf.

Note \psfig ouputs a vbox, which is not centred in the latex {center} environment. Either use \centerline{} or type \leavevmode before \psfig{..}. The translator adds \leavevmode for \includegraphics, which therefore centres correctly as usual in the {center} environment.

## <span id="page-15-0"></span>6 Why pinlabel?

This section reviews other labelling packages and attempts to answer the obvious question: why do we need a new package? Well the first obvious comment is that the package is not new. It is the old package geompfsi, rewritten, with extra functionality and new syntax. However it is fully backwardly compatible and all geompfsi diagrams should compile perfectly with pinlabel (with one small caveat, see note (1) in [Section 4.2\)](#page-13-1).

### 6.1 rlepsf and psfrag

Turning to other packages which are capable of perfect TEX formatted labels, there are two relabelling packages rlepsf and psfrag which replace dummy labels in the .eps file with tex labels specified in the .tex file. Both of these are incompatible with pdflatex, which makes them now unsuitable for figures created from scratch. They depend on low level interfacing with PostScript via \special commands. Indeed both are somewhat sensitive as to the precise nature of the .eps file being relabelled. If you have a file with figures relabelled using rlepsf or psfrag, the most robust way to make it pdflatex compatible is to relabel the figures using pinlabel. (But you can also treat the figures like pstricks figures etc, see [Section 6.5.](#page-17-0))

### 6.2 Combined output from xfig

xfig is capable of creating figures with properly formatted tex labels using combined ps/latex (pstex) output. This works well, and existing figures using this system can be used with pdflatex with only minor changes: you have to rename the .pstex file (which is in fact an .eps file) to an .eps file, convert to .pdf and edit the \includegraphics{} command to remove the .pstex extension.

However starting from scratch, it is much more efficient to create unlabelled . eps files in xfig and then add labels with pinlabel. The positioning of the labels in xfig is hit-and-miss and difficult to adjust: you have to keep the .fig file open, move the label a little, re-export, reconvert to .pdf, recompile, repeat .... Using pinlabel the label is usually positioned perfectly first time and can be adjusted without reopening xfig, which is far more efficient.

### 6.3 overpic, labelfig, xyoverpic and WARMreader

There are three packages which, like pinlabel add the labels as an overlay on an existing .eps figure and therefore produce robust code suitable for pdflatex. overpic is the most basic. Reading label positioning is pure guesswork (using a simple grid) and there are no fine adjustments for positioning, which makes the final tuning very time-consuming (and highly sensitive to any last-minute change of scale). labelfig is slightly more sophisticated, but reading label positioning is the same guesswork as for overpic, there are some position codes, but again there is no fine adjustment and moreover the syntax is *awful*:

```
\SetLabels
\E(.18*.68) $F$\\
\E(.39*.68) $G$\\
...
\E(.75*.2) or\\
\E(.88*.2) $F$\\
\endSetLabels
%\ShowGrid
\AffixLabels{\BoxedEPSF{Mutant.ART scaled 500}}}
```
xyoverpic is much more sophisticated, offering a good deal of the functionality of pinlabel. But accurate positioning of labels requires a preprocessor such as WARMreader. You can also read the label positions using ghostview but you have to be clever to do this. Firstly you need to make sure that your . eps file has its bounding box starting at  $(0,0)$  then you need to supply the other bounding box coordinates directly after \begin{xyoverpic\*} (they are (280,210) in the example below) to set the scaling; then the ghostview coordinates can be used. The syntax for the actual labels is, if anything, worse than labelfig but it does have both a position code and an element of fine positioning built in:

```
\begin{xyoverpic*}{(280,210)}{scale=0.75}{figures/pgl-orbifold}
 (0, 107)*++!R{4}
```
18 *Colin Rourke*

```
,(64,178)*++!DR{4}
 , (278, 107)***!L{2},(130, 136)*++!L<sub>D</sub>{2}, (172, 107)*++!U{3}
\end{xyoverpic*}}
```
By contrast, pinlabel uses ghostview coordinates for files whose bounding box does not start at (0,0) and the syntax is transparent.

### 6.4 Summary

To summarise the advantages of pinlabel over existing packages which do a broadly similar job: only xyoverpic with the the tweaks described above (or with WARMreader input) gets location in diagram accurate first time. But it is marred by impossible syntax and limited fine adjustment.

pinlabel gets a similar accuracy in positioning and has transparent syntax and arbitrary fine adjustment. Moreover pinlabel has a powerful feature not shared by any other package: the ability to pin labels using arbitrary pin positions, specified in instrinsic coordinates in the label. This has not been stressed in this manual because it is rarely necessary in hand constructed diagrams, but for machine generated code it is very useful indeed. For example Silvio Levy (who originated this feature) writes:

"*I find it very convenient to place (small,* mathematica*-generated) labels around a circle, say, by pinning the label at*  $(-\cos \theta, -\sin \theta)$  *in label coordinates. This works very well.*"

### <span id="page-17-0"></span>6.5 pstricks, eepic, specials

Before leaving the topic of other packages, there are a number of packages which, like rlepsf and psfrag interface directly with PostScript. All are unsuitable for use with pdflatex for this reason. If faced with a file containing such figures, you need to precompile the figures using latex then dvips -E (or dvips followed by ps2epsi, which is more robust about bounding box placement) and then epstopdf to produce a .pdf file for inclusion in the usual way.

## 7 Acknowledgements

pinlabel is based on geompsfi.sty written by Silvio Levy which in turn is based on psfig.sty written by Trevor Darrell. Their agreement to this development is gratefully acknowledged. Silvio Levy has made several helpful suggestions and done extensive testing and debugging.

Thanks also to Walter Neumann, Paulo Ney de Souza, Nicholas Jackson and Noam Shomron for helpful suggestions, testing and debugging.

pinlabel *A TEX labelling package* 19

## 8 Copyright notice

The following notice appears at the start of the source file:

Copyright 2006 Mathematical Sciences Publishers (MSP)

NOTICE

This package may be distributed and/or modified under the conditions of the LaTeX Project Public License, either version 1.3 of this license or (at your option) any later version. The latest version of this license is in

#### <http://www.latex-project.org/lppl.txt>

and version 1.3 or later is part of all distributions of LaTeX version 2005/12/01 or later.

This package has the LPPL maintenance status 'maintained' and is currently maintained by MSP: contact@mathscipub.org

It comprises the files: pinlabel.sty (this file) and the manual pinlabdoc.pdf where full documentation may be found, together with the source files for the documentation.

# **References**

<span id="page-18-0"></span>[1] H J Kim, *[Modifying surfaces in 4–manifolds by twist spinning](http://dx.doi.org/10.2140/gt.2006.10.27)*, Geom. Topol. 10 (2006) 27–56

Mathematical Sciences Publishers, Department of Mathematics University of California, CA 94720-3840, USA

[contact@mathscipub.org](mailto:contact@mathscipub.org)

<http://www.mathscipub.org>